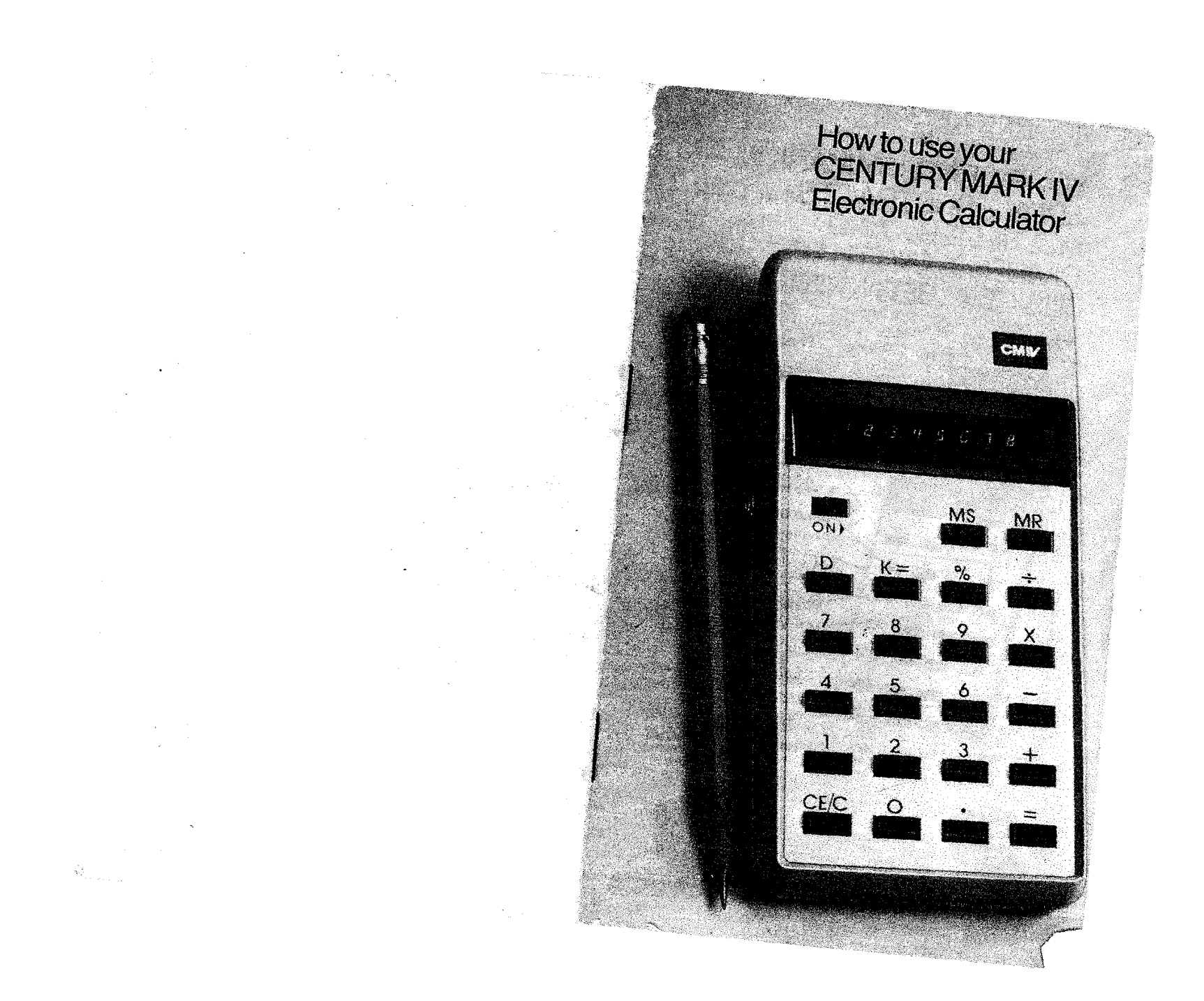

## YOUR CENTURY MARK IV ADDS+SUBTRACTS-MULTIPLIES  $\times$  AND  $DIVIDES \div AND THATS$ JUSTTHE BEGINNING MEMORY STORE KEY for storing any figure for future recall LOW BATTERY SIGNAL lights up at left side of display to tell yOU

MEMORY RECALL KEY  $\frac{1}{2}$  stored in memory

DISPLAY RESTORE KEY. After 25 seconds, all but one digit<br>on display shuts off<br>to conserve energy. A touch of "D" key brings back entire display

DIVISION KEY

PERCENT KEYautomatically shifts<br>decimal point

two places to left.<br>MULTIPLICATION KEY

He seed the places the places of the places of the places of the places of the places of the places of the places of the places of the places of the places of the places of the places of the places of the places of the pla PLUS KEY<br>EQUALS KEY

DECIMAL KEY

CONSTANT EQUALS KEY retains constant number to multiply or divide by

to replace battery

**BRIGHT 8-DIGIT DISPLAY** 

**Card** 

CLEAR AND CLEAR ENTRY. Press once to clear only.last number entered.<br>Press twice to clear an entire problem

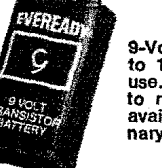

9-Volt Battery lasts 10<br>to 15 hours of constant use. Easy, inexpensive to replace. (AC Adapter<br>available for use on ordinary house current.)

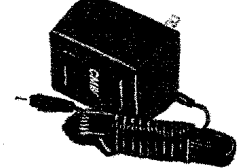

# CENTURY MARKIV

# What it is, how it works.

Your new Century Mark IV is a sophisticated yet simple to operate, a-digit (display) electronic calculator. It combines advanced semi-conductor technology with everyday usefulness. It performs 4 basic functions of arithmetic-adding, subtracting, mUltiplying and dividing. Power: It operates on a 9-vott battery or, With the AC Adapter, on ordinary house current. A red decimal point will light up at the left of the display when a new battery is needed. Be sure power ("on" button) is turned off when changing batteries.

## Things you can do with your Mark IV

In addition to the standard mathematical functions  $(+) - \times +$ ), you can multiply or divide a series of numbers by a single number (or constant). You can figure percentages in a matter of seconds. You can save a number (or store it) for future calculations. You can also recall a number in the Memory Bank to the Display Window for use in any calculation without clearing the Memory Bank.

This means that you'll be able to do a great many things with your MARK IV besides simple business calculations. For example: you can figure income tax, balance your checkbook, do comparison shopping, check gas mileage. figure interest rates, do accounting work, algebra problems, find square roots and much more.

On the next few pages you'll find 9 examples of types of problems you can solve quickly and easily with the Century Mark IV. Follow the steps in the order they are written down and you'll find it's fun to do complicated calculations as well as everyday discounts, markups, commissions and so on.

### **SWITCHES AND KEYS**

**Switch calculator ON.** This turns on the power. All keys are now operational. **Tap Clear Key.. ,** • C. Touch once to clear display each time the calculator is turned on. When calculating, one touch of C will clear an incorrect entry. Two touches will clear an entire problem so you can start over.

<sup>o</sup> <sup>1</sup> 234 5 6 789

#### These are your **Numeral Keys.**

**• Decimal Key.** Enter the decimal point into the calculation as you would write it. It is not necessary to enter decimal point with whole numbers.

#### **Function Keys**

- + **Plus Key.** To add numbers together.
- $\overline{\phantom{0}}$ **Minus Key.** To subtract (take away) one number from another number.

...

- X **Multiplication Key.** To perform complex addition problems more rapidly, you multiply.
- -+- **Division Key.** To find out how many times one number will go into another.

**NOTE:** Because the CENTURY MARK IV uses algebraic logic, you work problems on II exactly as you would write them down. In a chain problem  $(2 \times 3 + 4 = 10)$ , touching any of the four basic function keys  $(+,-, \times, \div)$ will complete the previous operation and tell the calculator to perform the function touched. You can then read the answer in the Display Window.

= **Equals Key.** To complete any problems, press this key. Following multiplication or division, the last factor (number) is automatically retained as a constant, which may be used by pressing the  $K=$  key.

K= **Constant Equals** Key: following multiplication or division, the last factor (number) and function  $(X \text{ or } \div)$ are automatically retained as constants. To multiply or divide by the retained factor (number), enter the variable (new number) and touch  $K=$ . The constant is retained until another multiplication or division is completed with  $=$  key.

D **Display Restore Key.** To conserve battery life, your MARK IV wipes out all but one digit from the Display Window 25 seconds after each operation. To restore the entire number, simply continue with the calculation or press the D key (Display Restore Key).

% **Percent Key.** To calculate a percentage, enter the desired number, touch % key, then the desired function Key  $\times$  . The % key automatically shifts decimal point two places to the left.

MS **Memory Store Key.** To save (store) a number for further use, while you do other calculations, touch MS This stores displayed amount as a positive number in the Memory Bank. If there already was a number in the Memory Bank, it is automatically replaced by the new number.

MR **Memory Recall Key.** Recalls number in Memory Bank to display Window for use in any Calculation, but does **not** clear the Memory Bank.

## **7 WAYS YOUR CENTURY MARK IV CAN SAVE YOU TIME (with specific examples shown step by step).**

- Currency Conversion ...........Page 6
- Figuring Discount and Tax with Net  $\dots\dots\dots\dots\dots$ Page 6, 7
- Expense Distribution  $\dots\dots\dots\dots$ Page 7.8.9
- $\bullet$  Expense Proration  $\dots\dots\dots\dots$ . Page 9. 10, 11
- Retail Price (given cost and desired % Profit) ..............Page 11
- How to figure Compound Interest .............Page 12
- Finding the Square Root of a Number...................Page 13, 14

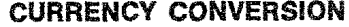

and the company's

Assuming an exchange rate of \$1.00 = 12.50 Pesos. how much in dollars do you give the storekeeper if you buy a suit for 934.00 pesos. a hat for 56.00 pesos and a tie for 29.00 pesos?

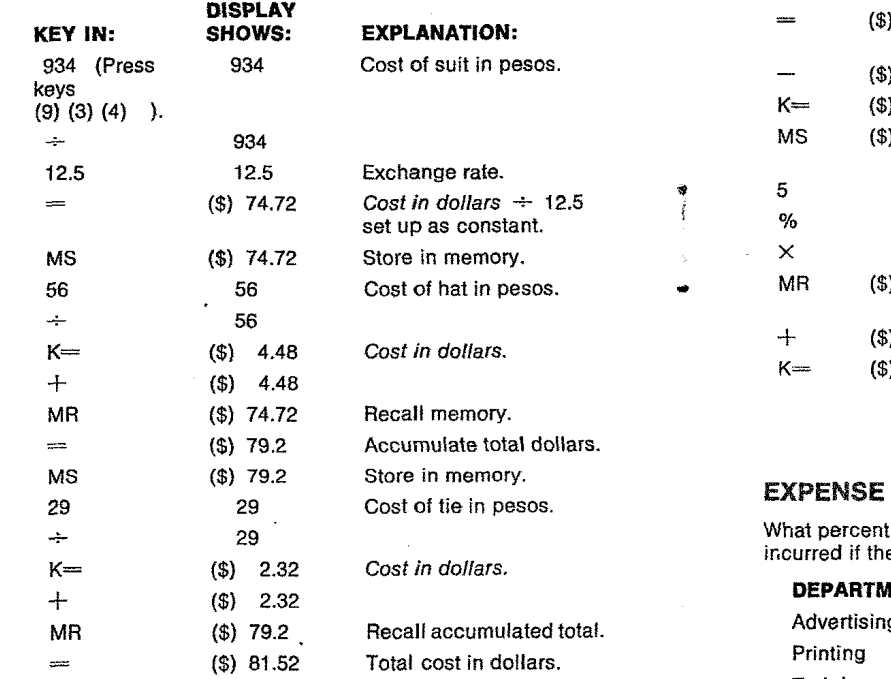

.<br>The part of the company of the company of the same of the special company that the state of the state of the state of the state of the state of the state of the state of the state of the state of the state of the state o

# **FIGURING DISCOUNT AND TAX WITH NET.**

How much would you pay for a stereo costing \$220.00 if you got a 15% discount and there was 5% sales tax?

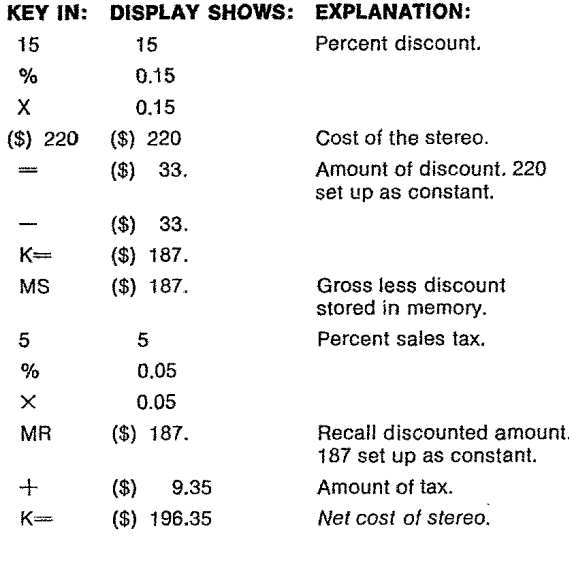

# DISTRIBUTION.

 $\phi$ 

 $\blacksquare$ 

 $\sim$ 

 $\sim$ 

t of the total expenses has each department e expenses are as follows?

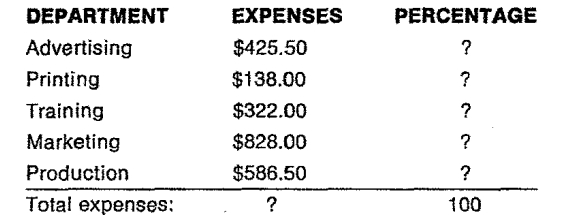

 $\sim$ 

 $\sim$ 

 $\sim$ 

 $\sim$   $\lambda$ 

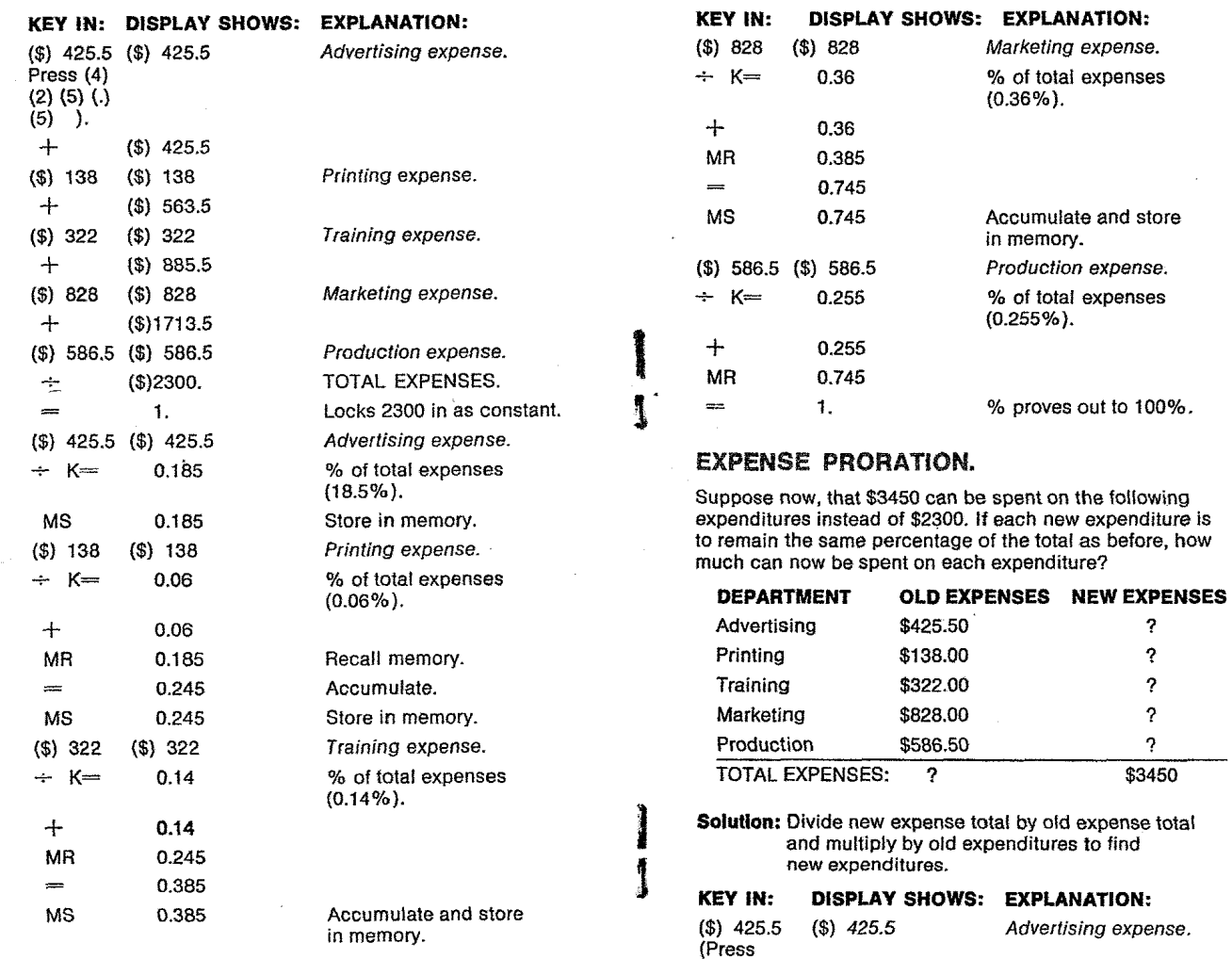

 $\label{eq:1} \hat{\mathcal{L}}_{\text{total}} = \hat{\mathcal{L}}_{\text{total}} \hat{\mathcal{L}}_{\text{total}} \hat{\mathcal{L}}_{\text{total}}$ 

 $\hat{\mathcal{L}}_{\text{c}}$  , and the set of the set of the set of  $\hat{\mathcal{L}}_{\text{c}}$  , and the set of the set

 $\sim$ 

 $\label{eq:1} \begin{split} \mathcal{L}_{\text{max}}(\mathcal{L}_{\text{max}},\mathcal{L}_{\text{max}},\mathcal{L}_{\text{max}}) = \mathcal{L}_{\text{max}}(\mathcal{L}_{\text{max}}) \end{split}$ 

(4) (2) (5)  $(.)$  (5) ).  $\sim 10^{11}$  km

 $\bar{\phantom{a}}$ 

 $\sim$   $\sim$ 

 $\mathcal{L}(\mathcal{A})$  .

 $\mathcal{L}_{\rm{max}}$  ,  $\mathcal{L}_{\rm{max}}$ 

والتقريب وسقوا والتواصل والمراجع

للسيست

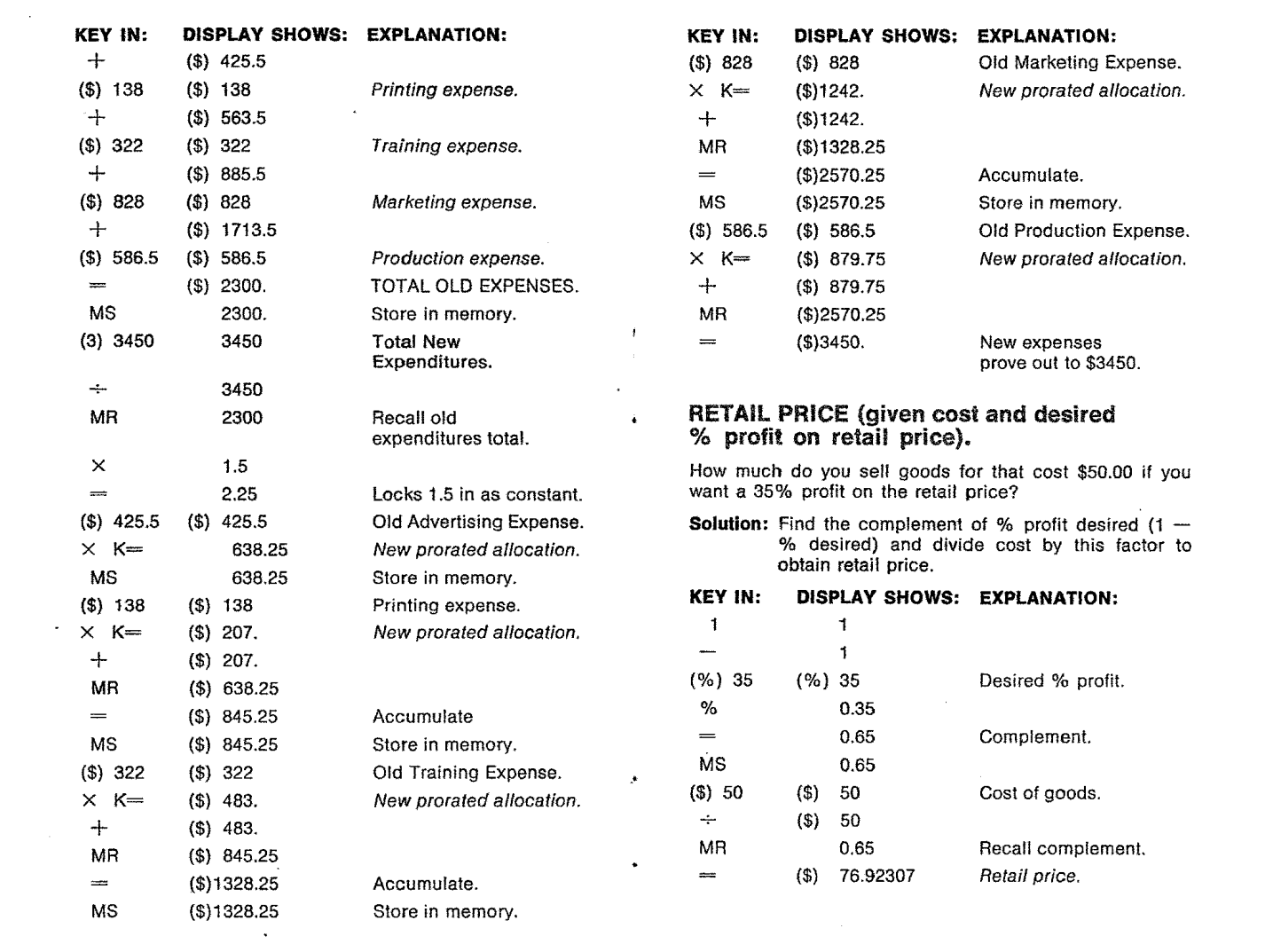

and the state of the state of

المستحدث المستحدث والمستبط والمنافس والمنافس والمتعارف والمتعارف والمنافي والمستحدث والمستحدث والمستحدث

**10 11**

 $\label{eq:2.1} \frac{1}{2} \sum_{i=1}^n \frac{1}{2} \sum_{j=1}^n \frac{1}{2} \sum_{j=1}^n \frac{1}{2} \sum_{j=1}^n \frac{1}{2} \sum_{j=1}^n \frac{1}{2} \sum_{j=1}^n \frac{1}{2} \sum_{j=1}^n \frac{1}{2} \sum_{j=1}^n \frac{1}{2} \sum_{j=1}^n \frac{1}{2} \sum_{j=1}^n \frac{1}{2} \sum_{j=1}^n \frac{1}{2} \sum_{j=1}^n \frac{1}{2} \sum_{j=1}^n \frac{$ 

# HOW TO FIGURE COMPOUND INTEREST.

Calculate the future value and total interest earned on \$4000.00 compounded at 10% interest per year for 5 years. using the formula:

#### $FV = PV(1 + i)^n$  where:

 $FV =$  future value, the balance after n periods.

 $PV = present value$ , the amount put into the bank.

 $i =$  interest rate per period (in decimal).

 $n =$  number of periods.

## **KEY IN: DISPLAY SHOWS: EXPLANATION:**

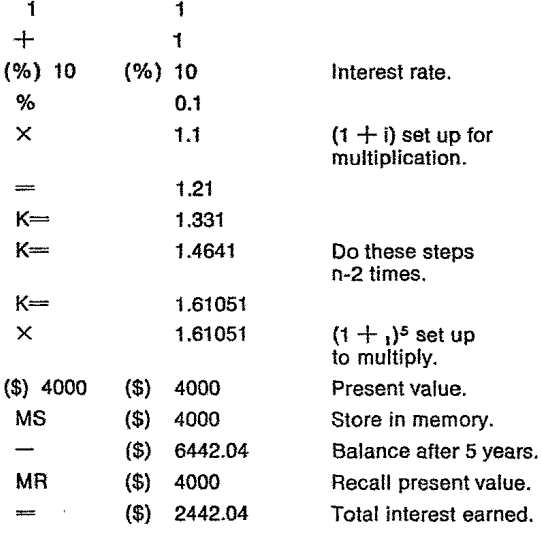

## FINDING THE SQUARE ROOT OF A NUMBER.

Calculate the square root of 25.

**Solution:** Using the Newton-Raphson approximation method. choose an approximate starting value and then iterate until your number is reached.

Formula: 
$$
a_{i+1} = \frac{n}{\overline{a}_1 + a_i}
$$

where:  $a_{i+1}$  next approximation,

 $\ddagger$ 

 $a_{i}$  = this approximation,

 $n =$  number whose square root you want to find.

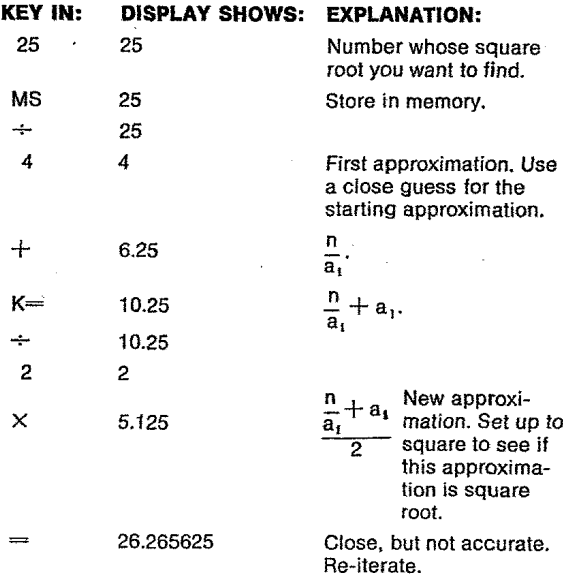

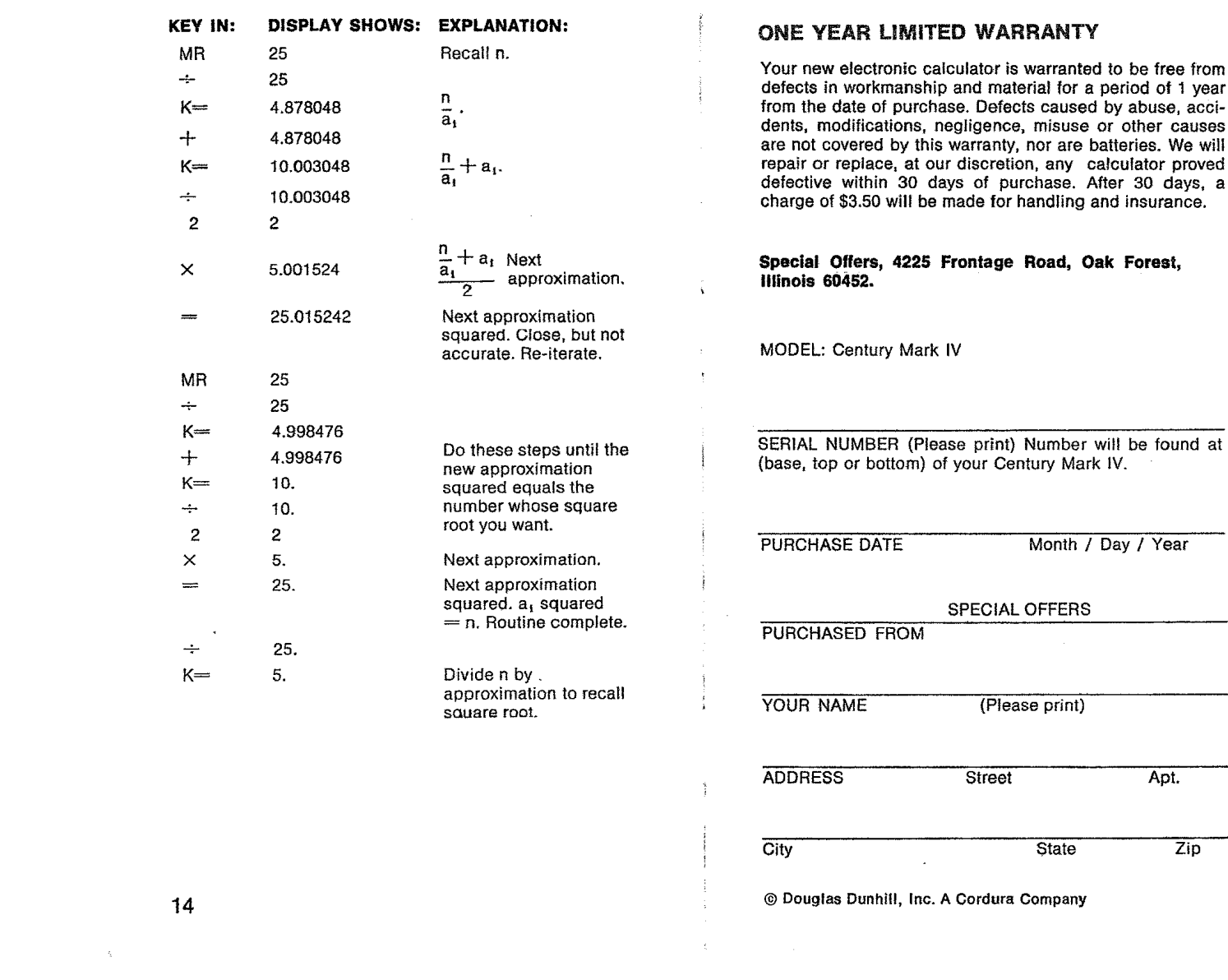

 $\label{eq:2.1} \frac{1}{\sqrt{2}}\left(\frac{1}{\sqrt{2}}\right)^{2} \left(\frac{1}{\sqrt{2}}\right)^{2} \left(\frac{1}{\sqrt{2}}\right)^{2} \left(\frac{1}{\sqrt{2}}\right)^{2} \left(\frac{1}{\sqrt{2}}\right)^{2} \left(\frac{1}{\sqrt{2}}\right)^{2} \left(\frac{1}{\sqrt{2}}\right)^{2} \left(\frac{1}{\sqrt{2}}\right)^{2} \left(\frac{1}{\sqrt{2}}\right)^{2} \left(\frac{1}{\sqrt{2}}\right)^{2} \left(\frac{1}{\sqrt{2}}\right)^{2} \left(\$ 

 $\label{eq:2.1} \mathcal{A} = \mathcal{A} \otimes \mathcal{A}$